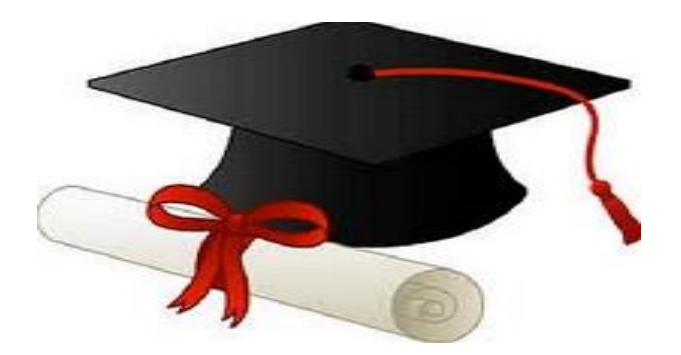

\*\*\*\*\*\*

مدونة المناهج السعودية [https://eduschool40.blog](https://eduschool40.blog/) الموقع التعليمي لجميع المراحل الدراسية في المملكة العربية السعودية

\*\*\*\*\*

**Kingdom of Saudi Arabia Ministry of Higher Education Department of** Computer Science **Preparatory Year Deanship Prince Sattam bin Abdulaziz University**

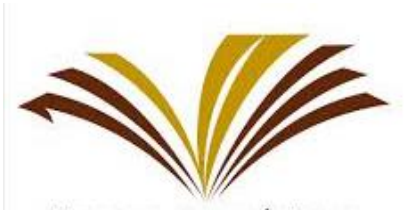

حامعة الأمير سطام بن عبد العزيز Prince Sattam Bin Abdulaziz University **Assignment : MS Excel Time : 90 minutes**

**Total Marks: 8 Marks Course: Computer Skills Course Code: CT140/1400 Semester II -1441**

## **NOTE:**

- **1. Each Question carry 1 Mark.**
- **2. Save this file with your University ID and Name.**
- **3. Send this file through Black Board Assignment.**

## **Note: Create MS Excel 2010 File with your Name and Student ID (example** *Mohammed- 4050607080) on "Desktop"*

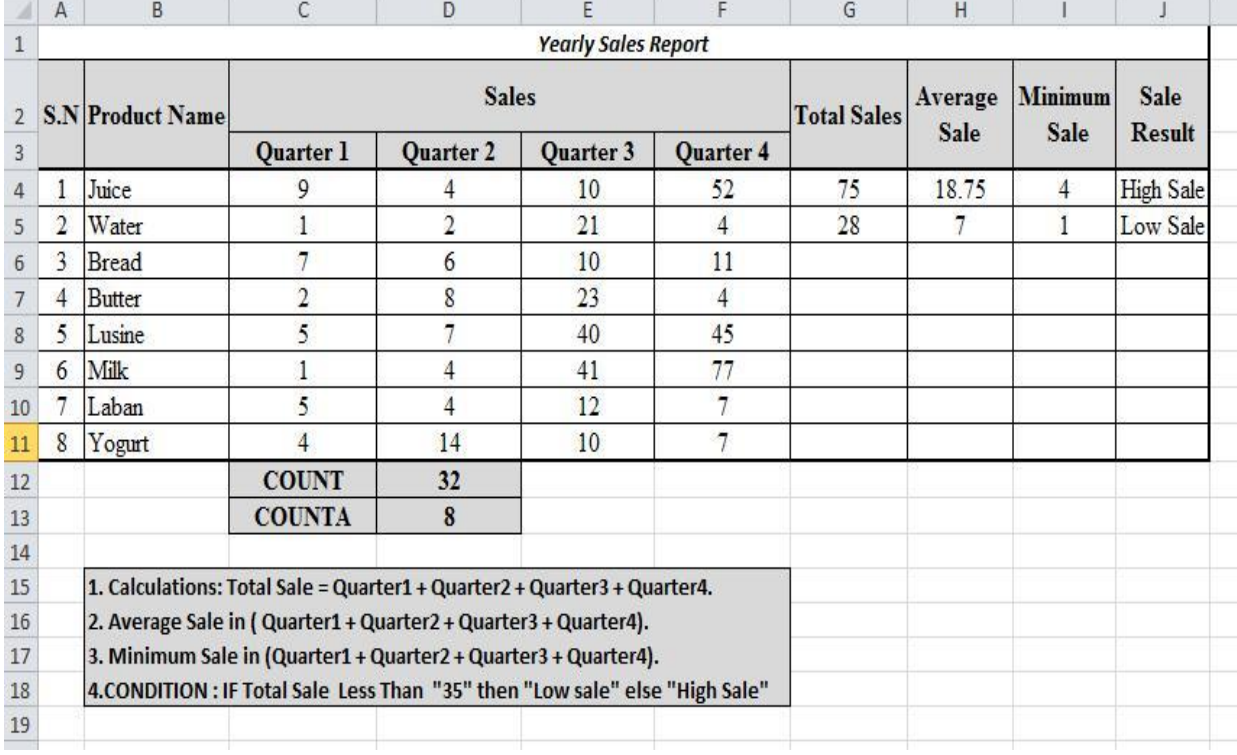

**1.** Add the data as shown in the figure below.

- **2.** Merge cells: According to the above Figure where ever required.
- **3.** Find out *Total Sales* using **Sum** Function in cell G4 to G11.
- **4.** Find out *Average Sale* using **Average** Function in cell H4 to H11.
- **5.** Find out *Minimum Sale* using **Min** Function in cell I4 to I11.
- **6.** Find out Sale Result (Low Sale / High Sale) using **IF condition** as given in figure (In cell J4 to J11.)

## **Note: (condition: IF 'Total Sales' less than "35" then "Low Sale" else "High Sale".**

- **7.** Count the value from cells: (C4:F11) using **COUNT** function.
- **8.** Count the value from cells: (B4:B11) using **COUNTA** function.